## AccessData Imager 3.4.0 Release Notes

Document Date: 4/08/2015 ©2015 AccessData Group, Inc. All rights reserved.

#### **Introduction**

This document lists the changes in AccessData Imager 3.4.0. All known issues published with previous release notes still apply until they are listed under "Fixed Issues."

### Important Things to Know

- Image mounting requires the latest Imager drivers be used on the computer. (58791) To ensure the latest drivers are used, complete the following steps:
	- 1. As administrator, open a command prompt, and execute the following commands:
		- sc delete cbdisk
		- sc delete cbdisk2
	- 2. Reboot the computer.
- FTK Imager does not have HPA or DCO support but can leverage technology (like some write-blockers) that make the information available during acquisition.
- When installing Imager, a prompt to install device software from the company *EldoS Corporation*  appears. In order to complete the Imager install, you must select the option to *Always trust software from EldoS Corporation* and then click **Install**.

### New Features

AccessData Imager has been updated so that it can read AD1 files created by products from Resolution1 Security, such as Resolution1 CyberSecurity (formerly known as AccessData CIRT).

## Comments?

## AccessData Imager 3.3.0 Release Notes

Document Date: 12/08/2014 ©2014 AccessData Group, Inc. All rights reserved.

#### **Introduction**

This document lists the changes in AccessData Imager 3.3.0. All known issues published with previous release notes still apply until they are listed under "Fixed Issues."

### Important Things to Know

- Image mounting requires the latest Imager drivers be used on the computer. (58791) To ensure the latest drivers are used, complete the following steps:
	- 1. As administrator, open a command prompt, and execute the following commands:
		- sc delete cbdisk
		- sc delete cbdisk2
	- 2. Reboot the computer.
- FTK Imager does not have HPA or DCO support but can leverage technology (like some write-blockers) that make the information available during acquisition.
- When installing Imager, a prompt to install device software from the company *EldoS Corporation*  appears. In order to complete the Imager install, you must select the option to *Always trust software from EldoS Corporation* and then click **Install**.

### Fixed Issues

When using the *Create Disk Image* option, and selecting a source that is another image file, the new image file will have the same hash value of the source file because it is a copy of the image file. If you use the *Add Evidence* option, then select an image file, and then use *Export Logical Image*, the new image file will have a unique hash value. (13767)

## Comments?

## AccessData Imager 3.2.0 Release Notes

Document Date: 11/04/2014 ©2014 AccessData Group, Inc. All rights reserved.

#### **Introduction**

This document lists the changes in AccessData Imager 3.2.0. All known issues published with previous release notes still apply until they are listed under "Fixed Issues."

#### Important Things to Know

- Image mounting requires the latest Imager drivers be used on the computer. (58791) To ensure the latest drivers are used, complete the following steps:
	- 1. As administrator, open a command prompt, and execute the following commands:
		- sc delete cbdisk
		- sc delete cbdisk2
	- 2. Reboot the computer.
- FTK Imager does not have HPA or DCO support but can leverage technology (like some write-blockers) that make the information available during acquisition.
- When installing Imager, a prompt to install device software from the company *EldoS Corporation*  appears. In order to complete the Imager install, you must select the option to *Always trust software from EldoS Corporation* and then click **Install**.

### Fixed Issues

• Hard links parsed from an HFS+ system now display correctly in Imager. (13767)

### Comments?

## AccessData Imager 3.1.5 Release Notes

Document Date: 06/20/2013 ©2014 AccessData Group, Inc. All rights reserved.

#### **Introduction**

This document lists the changes in AccessData Imager 3.1.5. All known issues published with previous release notes still apply until they are listed under "Fixed Issues."

#### Important Things to Know

- Image mounting requires the latest Imager drivers be used on the computer. (58791) In order to ensure the latest are used, do the following:
	- 1. As administrator, open a command prompt, and execute the following commands:
		- sc delete cbdisk
		- sc delete cbdisk2
	- 2. Reboot the computer.
- AccessData FTK Imager does not have HPA support but can leverage technology (like some writeblockers) that make the information available during acquisition.
- AccessData: FTK Imager does not have DCO support but can leverage technology (like some writeblockers) that make the information available during acquisition.

### New and Improved

The following are enhancements:

You can now create an image of WIndows 8/8.1 computers.

### Fixed Issues

When running Imager on a Windows 8 computer, and mounting an ISO, the mounted ISO will now be displayed in the list. (32105)

## Comments?

## AccessData Imager 3.1.4 Release Notes

Document Date: 11/21/2013 ©2013 AccessData Group, Inc. All rights reserved.

#### **Introduction**

This document lists the changes in AccessData Imager 3.1.4. All known issues published with previous release notes still apply until they are listed under "Fixed Issues."

#### Important Things to Know

- Image mounting requires the latest Imager drivers be used on the computer. (58791) In order to ensure the latest are used, do the following:
	- 1. As administrator, open a command prompt, and execute the following commands:
		- sc delete cbdisk
		- sc delete cbdisk2
	- 2. Reboot the computer.
- AccessData FTK Imager does not have HPA support but can leverage technology (like some writeblockers) that make the information available during acquisition.
- AccessData: FTK Imager does not have DCO support but can leverage technology (like some writeblockers) that make the information available during acquisition.

### New and Improved

The following are enhancements:

- **Support for Microsoft Resilient File System (MS ReFS)** The Microsoft Resilient File System (ReFS) found in Windows 8 and Windows Server 2012 is now supported.
- **Support of Tableau-created files** Opening 'incomplete' Tableau-created E01 files is now supported.
- **Support for Encase Lx01 image files** Lx01 files are now supported.

#### Fixed Issues

- NTFS support has been enhanced so the MFT is now used to build the file tree, not relying on \$I30s directory indexes which may be corrupt. (24868)
- Fixed the issue that caused L01 files to be shown as a single byte file. (28498)

#### Known Issues

When running Imager on a Windows 8 computer, and mounting an ISO, the mounted ISO will not be displayed in the list. (32105)

#### Comments?

## AccessData Imager 3.1.3 Release Notes

Document Date: 6/13/2013

©2013 AccessData Group, Inc. All rights reserved.

### Introduction

This document lists the changes in AccessData Imager 3.1.3. All known issues published with previous release notes still apply until they are listed under "Fixed Issues."

## Important Things to Know

- Image mounting requires the latest Imager drivers be used on the computer. (58791) In order to ensure the latest are used, do the following:
	- 1. As administrator, open a command prompt, and execute the following commands:
		- sc delete cbdisk
		- sc delete cbdisk2
	- 2. Reboot the computer.
- AccessData FTK Imager does not have HPA support but can leverage technology (like some writeblockers) that make the information available during acquisition.
- AccessData: FTK Imager does not have DCO support but can leverage technology (like some writeblockers) that make the information available during acquisition.

## New and Improved

The following are enhancements:

**Destination Spanning**

When creating an image, you can now specify secondary locations to be used if the first location fills up.

- **Enhanced Features for Command-line Imager**
	- You can now capture the RAM of a target computer
	- You can now capture the Pagefile contents of the target computer

#### Known Issues

For imager CLI, if you type ftkimager.exe and press enter, you get an error rather than getting the command-line help.

You can access the help by typing ftkimager.exe -help. (23007)

#### Comments?

## AccessData Imager 3.1.2 Release Notes

Document Date: 2/25/2013

©2013 AccessData Group, LLC All rights reserved.

### Introduction

This document lists the changes in AccessData Imager 3.1.2. All known issues published with previous release notes still apply until they are listed under "Fixed Issues."

## Important Things to Know

- Image mounting requires the latest Imager drivers be used on the computer. (58791) In order to ensure the latest are used, do the following:
	- 1. As administrator, open a command prompt, and execute the following commands:
		- sc delete cbdisk
		- sc delete cbdisk2
	- 2. Reboot the computer.
- AccessData FTK Imager does not have HPA support but can leverage technology (like some writeblockers) that make the information available during acquisition.
- AccessData: FTK Imager does not have DCO support but can leverage technology (like some writeblockers) that make the information available during acquisition.

### New and Improved

The following are enhancements:

• Improved the detection and handling of corrupt \$I30 index allocations.

### Known Issues

• There are no new known issues in this release.

## AccessData Imager 3.1.1 Release Notes

Document Date: 9/6/2012

©2012 AccessData Group, LLC All rights reserved.

## Introduction

This document lists the changes in AccessData Imager 3.1.1. All known issues published with previous release notes still apply until they are listed under "Fixed Issues."

## New and Improved

The following are enhancements:

- FTK Imager now supports creating, reading, and verifying E01 files of drives greater than 2TB
- CLI Imager now supports creating and verifying E01 files of drives greater than 2TB.
- When performing a memory capture, you can now do the following:
	- $\blacksquare$  Include the pagefile
	- Save the memory capture as an AD1 file

### Fixed Issues

The following issues have been fixed:

• Imager will now attempt to read exFAT file system images even if there is a slight disparity between the sector count of the volume and the exFAT partition information. Before, if any disparity existed, it would detect that the image had an invalid volume boot record, and it would not attempt to read the image. (69587)

### Important Things to Know

- Image mounting requires the latest Imager drivers be used on the computer. (58791) In order to ensure the latest are used, do the following:
	- 1. As administrator, open a command prompt, and execute the following commands: sc delete cbdisk
		- sc delete cbdisk2
	- 2. Reboot the computer.

#### Known Issues

There are no new known issues in this release.

## Comments?

## AccessData FTK Imager 3.1.0 Release Notes

#### **Introduction**

This document lists the bug fixes for AccessData Imager 3.1.0. All known issues published with previous release notes still apply until they are listed under "Fixed Issues."

#### New and Improved

The following is an enhancement:

- There is a new option in FTK Imager's File menu to Decrypt AD1 Images. (56793)
- EFS Encryption detections now return a message when the encryption is not found as well as when it is found. (57849)

#### Fixed Issues

The following issues have been fixed:

- Fixed an issue where the Content Viewer in Imager would not preview files if Internet Explorer 9 was installed. (59339)
- Fixed an issue where a .csv file was not created for CDFS images when the "Create directory listings of all files in the image after they are created" is marked. (60895)
- Fixed an issue where creating a directory listing of a system containing exFAT crashes Imager. (59228)
- Fixed an issue where a .TXT file was not being generated after using the ADEncrypt utility. (56726)
- Removed a non-functioning button from the Imager toolbar. (57815)
- The progress bar in the File > Verify dialog has been updated to provide better feedback. (54920)

#### Known Issues

The following items are known issues:

- When mounting an image to a drive, it may be possible to inadvertently choose a mapped drive that is already consumed and unavailable. If this occurs FTK does not change the mapped drive. To work around this, in Windows make sure that the drive letter that you choose to map for mounting the image is free before you select it. (57539)
- Image mounting does not work in FTK or Imager if the agent is installed on that machine. (58791)

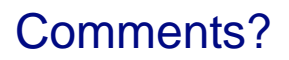

# Imager 3.0.1 Release Notes

#### **Introduction**

These release notes apply to AccessData FTK Imager 3.0.1.

### New and Improved

• Added support for AD Encrypted images.

## Bug Fixes

Fixed a problem where an exported directory listing included a size column, but no size data was populated in the column cells. (17425)

## Comments?